7.5. ルーティングとゲートウェイ -route コマンド-

インターネット上では、自分のマシンから、他のマシンに接続するということが頻繁に 行われます。その時にどのように接続先マシンまで到達すればいいのかという情報が 必要となります。そこで用意されているのがルーティングテーブルというものです。ル ーティングテーブルの参照、操作(要管理者権限)には、(/sbin) route コマンドを用い ます。現在の状況を参照するだけであれば、以下のように route コマンドに"-n"オプシ ョンをつけて実行します。

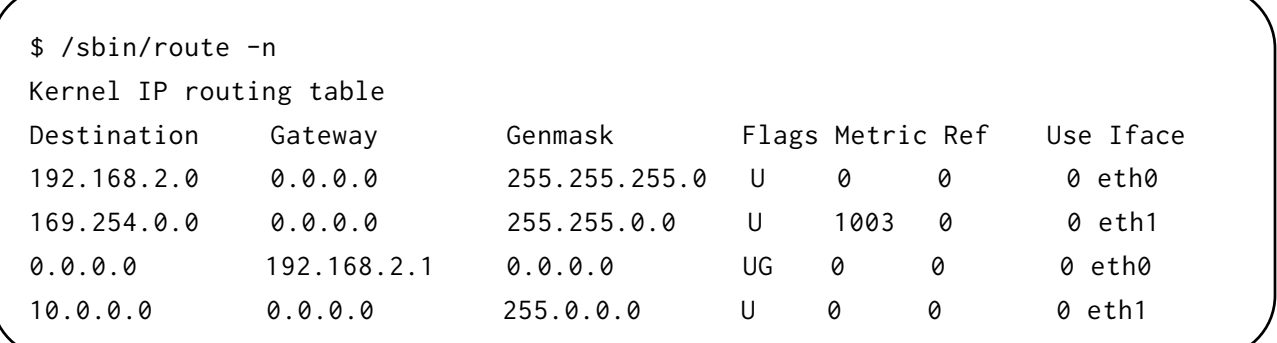

ルーティングで重要な存在として、外部ネットワークとの接点からなるゲートウェイと いうホストがあります。ゲートウェイは、route コマンドの出力中、フラグ(Flags)に G がついているものが該当します。

route コマンドを使ってゲートウェイを指定することもできます。ここではゲートウェ イを 10.0.0.1/24 に設定してみましょう。

```
# route add default gw 10.0.0.1 netmask 255.0.0.0 dev eth0
# route -n
Kernel IP routing table
Destination Gateway Genmask Flags Metric Ref Use Iface
192.168.2.0 0.0.0.0 255.255.255.0 U 1 0 0 eth0
169.254.0.0 0.0.0.0 255.255.0.0 U 1003 0 0 eth1
0.0.0.0 10.0.0.1 255.0.0.0 UG 0 0 0 eth0
10.0.0.0 0.0.0.0 255.0.0.0 U 0 0 0 eth1
0.0.0.0 192.168.2.1 0.0.0.0 UG 0 0 0 eth0
# route del default gw 10.0.0.1 netmask 255.0.0.0 dev eth0
# route -n
Kernel IP routing table
Destination Gateway Genmask Flags Metric Ref Use Iface
192.168.2.0 0.0.0.0 255.255.255.0 U 1 0 0 eth0
169.254.0.0 0.0.0.0 255.255.0.0 U 1003 0 0 eth1
10.0.0.0 0.0.0.0 255.0.0.0 U 0 0 0 eth1
0.0.0.0 192.168.2.1 0.0.0.0 UG 0 0 0 eth0
```